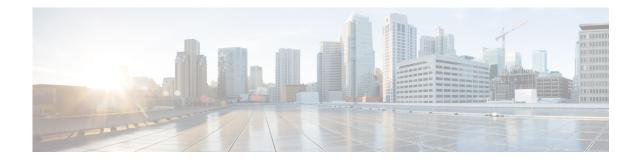

# **P Commands**

This chapter describes the Cisco Nexus Cloud Services Platform commands that begin with the letter P.

# packet vlan

To modify the VLAN ID of the Virtual Supervisor Module (VSM) domain packet VLAN, use the **packet vlan** command.

packet vlan vlanid

|  | Desci |  |  |
|--|-------|--|--|
|  |       |  |  |
|  |       |  |  |

| vlanid | Number that identifies the VSM domain packet VLAN. The range is from |
|--------|----------------------------------------------------------------------|
|        | 1 to 3967 and 4048 to 4093.                                          |

Defaults

None

**Command Modes** 

SVS domain configuration (config-svs-domain)

**SupportedUserRoles** 

network-admin

### **Command History**

| Release      | Modification                 |
|--------------|------------------------------|
| 4.0(4)SP1(1) | This command was introduced. |

#### **Examples**

This example shows how to modify the VLAN ID of the VSM domain packet VLAN to be 1117:

n1010# configure terminal
n1010(config)# svs-domain

n1010(config-svs-domain) # packet vlan 1117

| Command                     | Description                                                                 |
|-----------------------------|-----------------------------------------------------------------------------|
| login virtual-service-blade | Logs you into the Cisco Nexus 1000V CLI for the VSM that you are modifying. |
| show svs-domain             | Displays the domain configuration for the VSM.                              |
| control vlan                | Modifies the VLAN ID of the VSM domain control VLAN.                        |

# password strength-check

To enable password-strength checking, use the **password strength-check** command. To disable the checking of password strength, use the **no** form of this command.

password strength-check

no password strength-check

**Syntax Description** 

This command has no arguments or keywords.

Defaults

This feature is enabled by default.

**Command Modes** 

Global configuration (config)

**SupportedUserRoles** 

network-admin

### **Command History**

| Release      | Modification                 |
|--------------|------------------------------|
| 4.0(4)SP1(1) | This command was introduced. |

### **Examples**

This example shows how to enable the checking of password strength:

n1010# configure terminal
n1010(config)# password strength-check
n1010(config)#

This example shows how to disable the checking of password strength:

n1010# configure terminal
n1010(config)# no password strength-check
n1010(config)#

| Command                         | Description                                                                |
|---------------------------------|----------------------------------------------------------------------------|
| role name                       | Names a user role and places you in role configuration mode for that role. |
| show password<br>strength-check | Displays the configuration for checking password strength.                 |
| username                        | Creates a user account.                                                    |

# ping

To determine the network connectivity to another device using IPv4 addressing, use the **ping** command.

### **Syntax Description**

| dest-ipv4-address              | IPv4 address of destination device. The format is <i>A.B.C.D</i> .                                                                                              |
|--------------------------------|----------------------------------------------------------------------------------------------------|
| hostname                       | Hostname of destination device. The hostname is case sensitive.                                                                                                 |
| multicast                      | (Optional) Specifies a multicast ping.                                                                                                    |
| multicast-group-address        | Multicast group address. The format is <i>A.B.C.D</i> .                                                                                                    |
| interface                      | Specifies the interface to send the multicast packet.                                                                                                    |
| ethernet slot/port             | (Optional) Specifies the slot and port number for the Ethernet interface.                                                                                       |
| loopback number                | (Optional) Specifies a virtual interface number from 0 to 1023.                                                                                                 |
| mgmt0                          | (Optional) Specifies the management interface.                                                                                                    |
| port-channel<br>channel-number | (Optional) Specifies a port-channel interface in the range from 1 to 4096.                                                                                      |
| vethernet number               | (Optional) Specifies a virtual Ethernet interface in the range from 1 to 1048575.                                                                               |
| count                          | (Optional) Specifies the number of transmissions to send.                                                                                                    |
| number                         | Number of pings. The range is from 1 to 655350. The default is 5.                                                                                               |
| unlimited                      | Allows an unlimited number of pings.                                                                                                    |
| df-bit                         | (Optional) Enables the do-not-fragment bit in the IPv4 header. The default is disabled.                                                                         |
| interval seconds               | (Optional) Specifies the interval in seconds between transmissions. The range is from 0 to 60. The default is 1 second.                                         |
| packet-size bytes              | (Optional) Specifies the packet size in bytes to transmit. The range is from 1 to 65468. The default is 56 bytes.                                               |
| source scr-ipv4-address        | (Optional) Specifies the source IPv4 address to use. The format is <i>A.B.C.D</i> . The default is the IPv4 address for the management interface of the device. |
| timeout seconds                | (Optional) Specifies the nonresponse timeout interval in seconds. The range is from 1 to 60. The default is 2 seconds.                                          |
| vrf vrf-name                   | (Optional) Specifies the virtual routing and forwarding (VRF) name. The default is the default VRF.                                                             |

Defaults

For the default values, see the "Syntax Description" section for this command.

**Command Modes** 

Any command mode

### SupportedUserRoles network-admin

#### **Command History**

| Release      | Modification                 |
|--------------|------------------------------|
| 4.0(4)SP1(1) | This command was introduced. |

#### **Examples**

This example shows how to determine connectivity to another device using IPv4 addressing:

```
n1010# ping 172.28.231.246 vrf management
PING 172.28.231.246 (172.28.231.246): 56 data bytes
Request 0 timed out
64 bytes from 172.28.231.246: icmp_seq=1 ttl=63 time=0.799 ms
64 bytes from 172.28.231.246: icmp_seq=2 ttl=63 time=0.597 ms
64 bytes from 172.28.231.246: icmp_seq=3 ttl=63 time=0.711 ms
64 bytes from 172.28.231.246: icmp_seq=4 ttl=63 time=0.67 ms
--- 172.28.231.246 ping statistics ---
5 packets transmitted, 4 packets received, 20.00% packet loss
round-trip min/avg/max = 0.597/0.694/0.799 ms
```

| Command | Description                                                      |
|---------|------------------------------------------------------------------|
| ping6   | Determines connectivity to another device using IPv6 addressing. |

# port-profile

To create a port profile and enter port-profile configuration mode, use the **port-profile** command. To remove the port profile configuration, use the **no** form of this command.

port-profile name

no port-profile name

| •             | _    | -       |       |
|---------------|------|---------|-------|
| Vuntav        | Hacc | rin     | ntion |
| <b>Syntax</b> | DESC | , III N | LIVI  |

name

Port profile name. The name can be up to 80 characters.

Defaults

None

**Command Modes** 

Global configuration (config)

**SupportedUserRoles** 

network-admin

#### **Command History**

| Release      | Modification                 |
|--------------|------------------------------|
| 4.0(4)SP1(1) | This command was introduced. |

#### **Usage Guidelines**

The port profile name must be unique for each port profile on the Cisco Nexus 1000V.

#### **Examples**

This example shows how to create a port profile with the name AccessProf:

n1010# configure terminal
n1010(config)# port-profile AccessProf
n1010(config-port-prof)

This example shows how to remove the port profile with the name AccessProf:

n1010# configure terminal
n1010(config)# no port-profile AccessProf
n1010(config)

| Command           | Description                                   |
|-------------------|-----------------------------------------------|
| show port-profile | Displays information about the port profiles. |
| name              |                                               |

# pwd

To view the current directory, use the **pwd** command.

pwd

Syntax Description

This command has no arguments or keywords.

Defaults

None

**Command Modes** 

Any command mode

**SupportedUserRoles** 

network-admin network-operator

**Command History** 

| Release      | Modification                 |
|--------------|------------------------------|
| 4.0(4)SP1(1) | This command was introduced. |

### Examples

This example shows how to view the current directory:

n1010# pwd
bootflash:
n1010#

| Command | Description                            |
|---------|----------------------------------------|
| cd      | Changes the current working directory. |
| dir     | Displays the directory contents.       |
| rmdir   | Removes a directory.                   |